# **ПРАКТИЧЕСКАЯ РАБОТА «Промышленный дизайн»**

### **возрастная группа 7 - 8 классы**

# **Практический тур**

В качестве задания для практической части предлагается разработать пенал для пишущих принадлежностей с учетом технического задания.

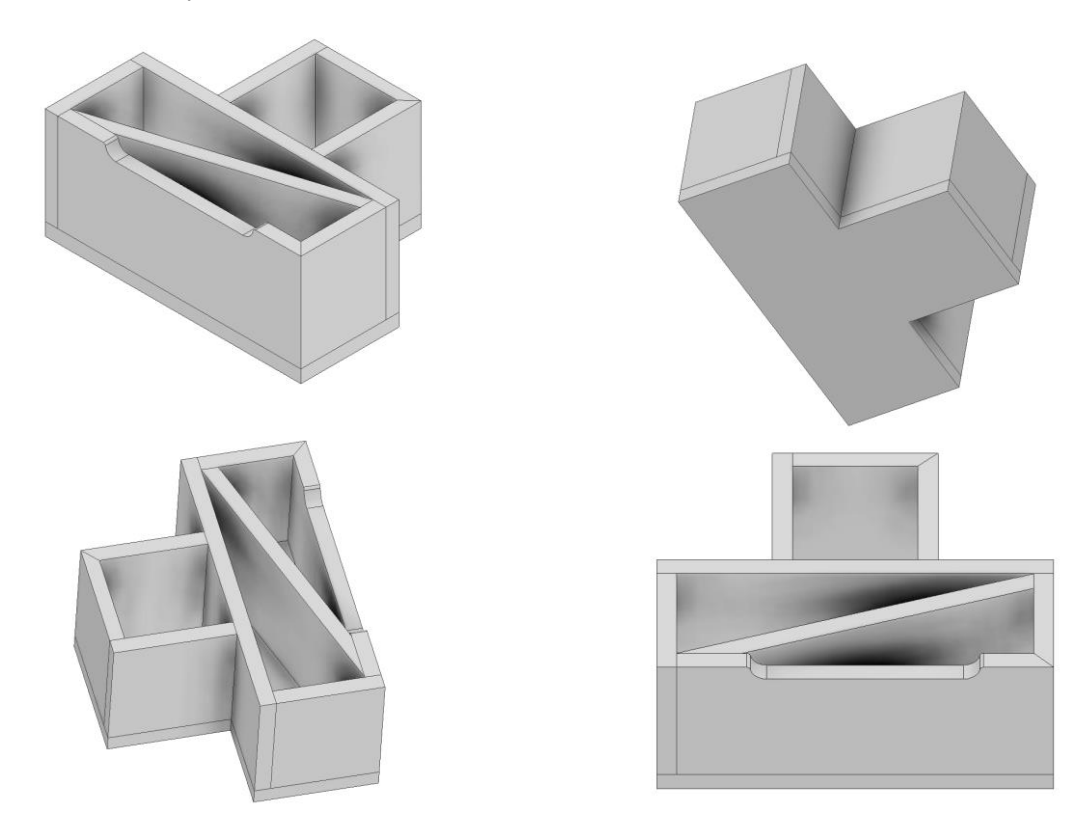

Рисунок 1 – Оригинальная модель пенала для пишущих принадлежностей

# **Используемые оборудование, инструменты, расходные материалы:**

- 1. Графическая станция
- 2. Монитор
- 3. Клавиатура
- 4. Компьютерная мышь
- 5. Карандаш
- 6. Линейка
- 7. Шариковая ручка
- 8. 3 листа формата А4

#### **Техническое задание**

- 1. Изделие состоит из двух отсеков: квадратного и прямоугольного. Количество деталей 9 шт.
- 2. Габаритные размеры изделия: длина 150 мм, ширина 122 мм, высота 85 мм.
- 3. Необходимо спроектировать изделие и уменьшить высоту перегородки на плоскости стыка квадратного и прямоугольного отсеков.
- 4. Разработать собственный механизм крепления стенок пенала между собой.
- 5. Пара смежных стенок прямоугольного отсека должна стыковаться друг с другом под углом 45 градусов в соответствии с Рисунком 1.
- 6. Пара смежных стенок квадратного отсека должна стыковаться друг с другом под углом 45 градусов в соответствии с Рисунком 1.
- 7. Диагональная перегородка в прямоугольном отсеке должна быть доработана, относительно Рисунка 1, и касаться всех боковых сторон, а также крепиться к ним.
- 8. Предусмотреть логотип, выполненный методом "гравировки" на одной из стенок изделия.
- 9. Создать 3D-модель (мультитело), сборочную единицу, конструкторскую документацию, фотореалистичное изображение.

# **Порядок выполнения работы**

- 1. Создайте личную папку в указанном организаторами месте (на рабочем столе компьютера или сетевом диске).
- 2. Выполните электронную 3D-модель изделия (мультитело) с использованием САПР, например, Компас 3D, Autodesk Inventor, Autodesk Fusion 360, и т. п. Сохраните в личную папку файл проекта в формате среды разработки и в формате STEP.
- 3. Создайте сборочную единицу изделия, установив необходимые взаимосвязи между деталями. Сохраните в личную папку файл проекта в формате среды разработки и в формате STEP
- 4. В программе САПР оформите Сборочный чертеж без спецификации, а также рабочие чертежи изделия, соблюдая требования ЕСКД, в необходимом количестве взаимосвязанных проекций, с проставлением размеров, оформлением рамки и основной надписи, дополнительной геометрии. Сохраните его в личную папку в формате программы и в формате PDF с соответствующим именем.
- 5. Создайте фотореалистичное изображение изделия, нанесите текстуры. Сохраните файл в личную папку в формате .JPEG на однотонном фоне.

**Важно!** Электронные файлы должны находиться в основной папке для сдачи. Файлы, не находящиеся в папке, проверяться не будут.

Ниже представлена таблица со списком необходимых папок и файлов, а также их названиями; приведен пример названий для участника олимпиады с **рабочим местом номер 3**, работы выполнены в программе Autodesk Inventor (с соответствующими форматами).

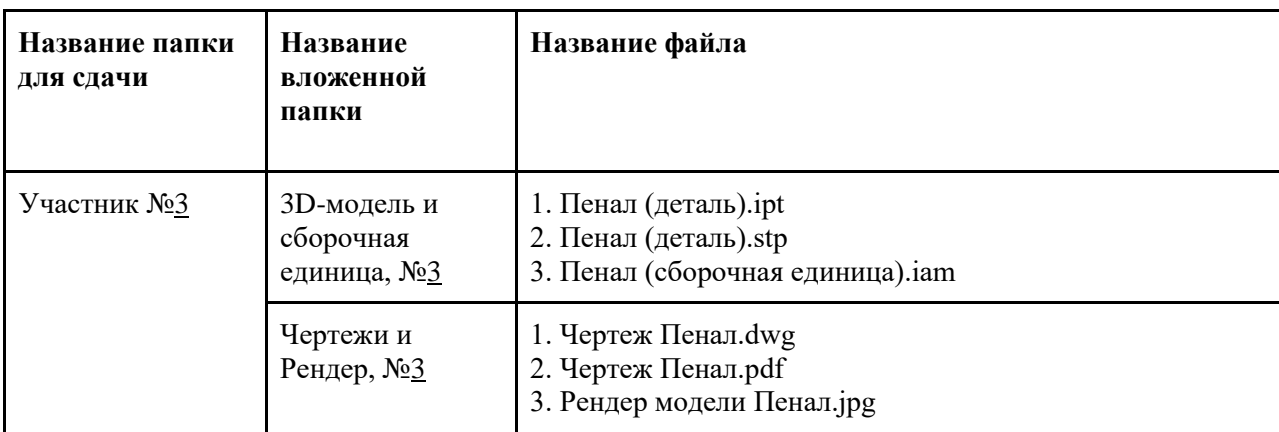

Таблица 1 - Пример. Названия папок и файлов для участника с рабочим местом №3

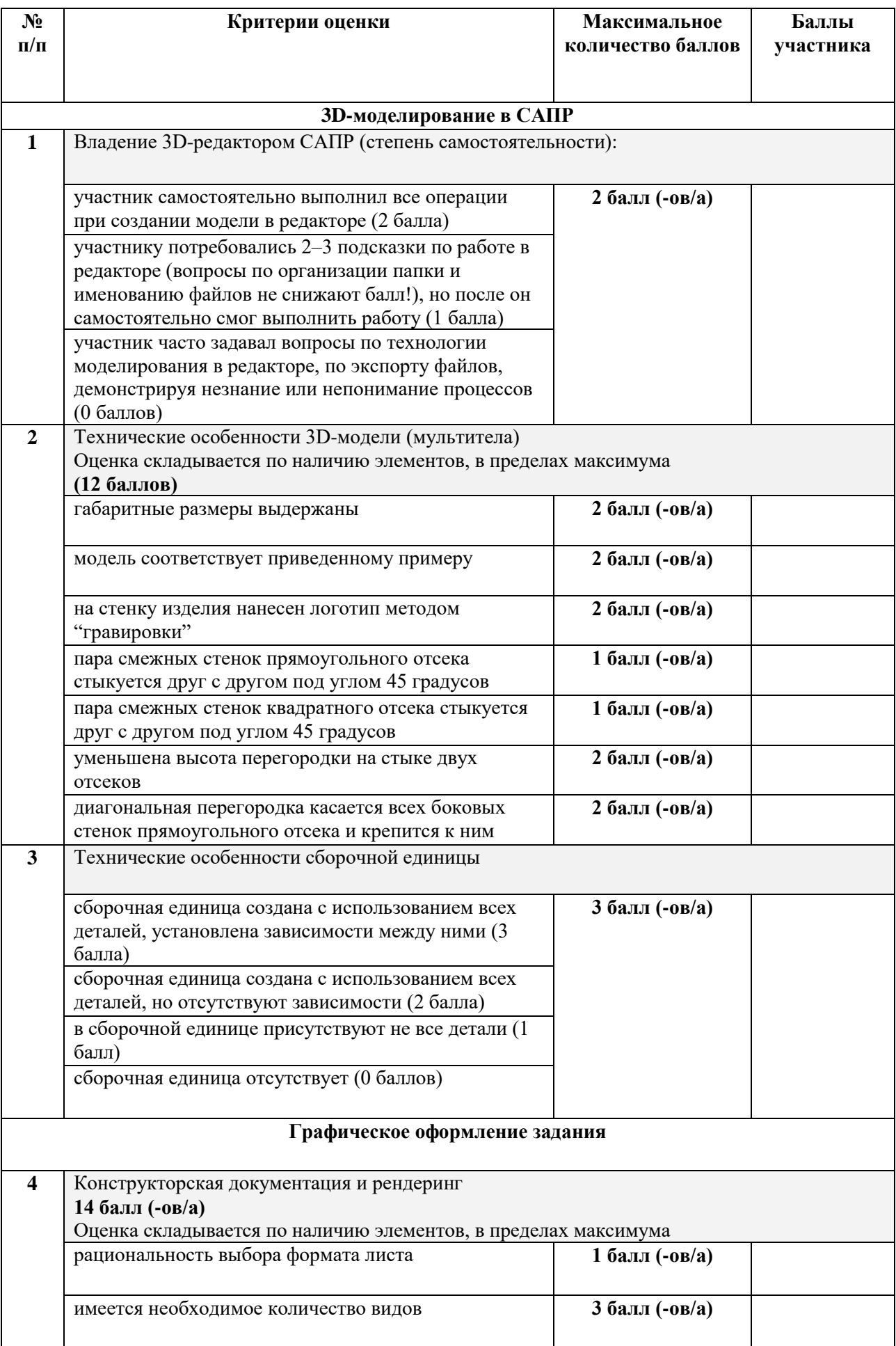

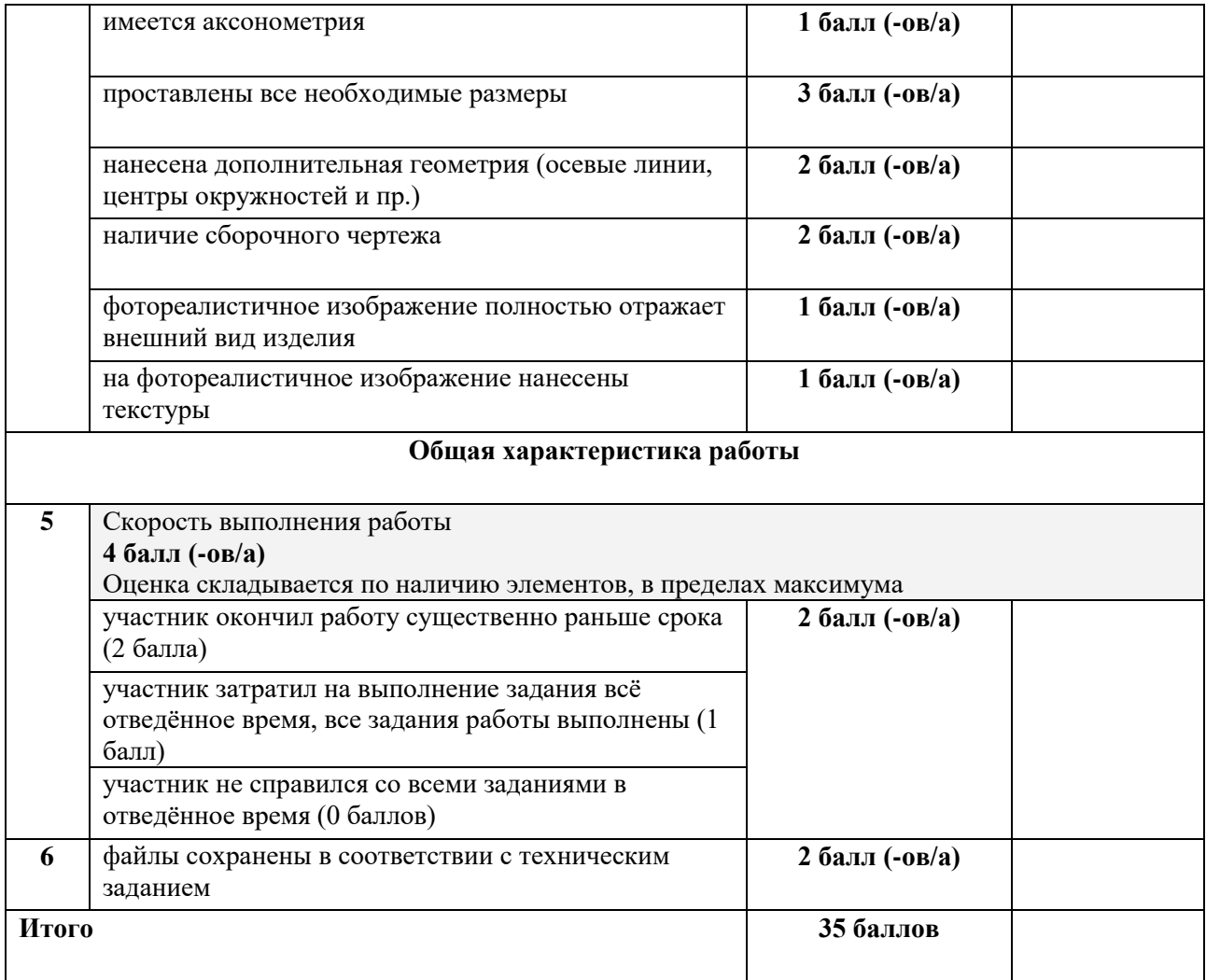